# Übungen Unix-Praktikum Blatt 10

Dr. Dirk Frettlöh (dfrettloeh@techfak.uni-bielefeld.de) 15.1.2020

# Aufgabe 1

Legen Sie in Ihrem Homeverzeichnis ein Unterverzeichnis latex an. Laden Sie die beiden Dateien absatz.tex und paper.tex von der Webseite

<https://www.math.uni-bielefeld.de/~frettloe/teach/unix20.html> und bewegen Sie diese in Ihr Verzeichnis latex.

# Aufgabe 2

Fügen Sie wie folgt Leerzeichen und -zeilen am Anfang des Textes von absatz.tex ein:

Der Wolpertinger

ist ein

typisches

#### bayerisches Fabelwesen. Volkstümliche...

Betrachten Sie nach dem Übersetzen das (unveränderte) Ergebnis.

Teilen Sie nun den Text in drei Absätze. Nach dem ersten Absatz soll ein kleiner vertikaler Abstand sein, nach dem zweiten ein größerer. Der Text soll nun in etwa wie nachfolgend gezeigt aussehen:

Der Wolpertinger ist ein bayerisches Fabelwesen. Volkstümliche Fabelwesen mit ähnlichen Eigenschaften gibt es auch in anderen Regionen, deren mythische Verwandtschaft mit dem Wolpertinger ungeklärt sind.

Es gibt zahlreiche Theorien über die Etymologie des Wolpertingers. Eine ist zum Beispiel, dass das Wort aus verschiedenen Namensteilen besteht:

Woid (bairisch für Wald), Alpen, Erde und tinger (soviel wie Ding). Eine andere Theorie besagt, dass das Tier aus Wolpadingen im südlichen Schwarzwald stammt. In bayrischen Wirtshäusern (oder Wirtshäusern anderer Bergregionen) werden oft präparierte Fälschungen ausgestellt. Es gibt in den besagten Gaststätten sehr unterschiedliche Meinungen, ob der Wolpertinger tatsächlich existiert.

In dem eben gesetzten Text fällt nun auf, dass das Wort "Bergregionen" nicht korrekt getrennt wird. Geben Sie die Trennung für dieses Wort manuell vor.

#### Aufgabe 3

Erzeugen Sie in LATEX den folgenden Text:

Der Kurs des US-Dollars sank seit Weihnachten um 5%. Der Umrechnungskurs ist aktuell  $1 \in = 1.21$  \$.

Sie können den Text z.B. am Anfang der bereits geöffneten Datei hinzufügen.

Das Eurozeichen wurde in der Vorlesung nicht behandelt. Ermitteln Sie mit Hilfe Ihrer Lieblingssuchmaschine, wie man ein Eurozeichen erzeugt.

Erzeugen Sie in LATEX den folgenden Satz, einmal mit \usepackage[utf8]{inputenc} und \usepackage{ngerman}, einmal ohne.

Käthe sagte zu Sören: "Ist das wieder einer von Deinen 'großartigen' Einfällen?"

Erzeugen Sie in LATEX den folgenden Satz:

Um in  $\langle \text{HFRX} \rangle$  ein  $\langle$  oder ein  $\tilde{\phantom{a}}$  zu erzeugen, muss man sich mehr anstrengen als um ein Zeichen aus  $\{\%, \&, \# \}$  zu erzeugen.

(Achten Sie dabei auch darauf, dass hinter den Sonderzeichen eine Lücke bleibt).

#### Aufgabe 4

Öffnen Sie die Datei paper.tex und probieren Sie die Umstellung auf zweiseitigen und zweispaltigen Druck aus.

#### Aufgabe 5

Fügen Sie dem Dokument paper.tex ein automatisch generiertes Inhaltsverzeichnis hinzu. Was passiert nach dem ersten/zweiten Übersetzen?

Verändern Sie den Text so, dass das Inhaltsverzeichnis diese Form hat:

1 1.1 1.1.1 1.1.2 1.2 2. 2.1 2.2 2.2.1 3.

Unterdrücken Sie die automatische Nummerierung der sections und subsections in dem Dokument paper.tex. Was passiert mit dem Inhaltsverzeichnis?

Ändern Sie den Seitenstil in dem Dokument paper.tex in headings.

## Aufgabe 6

Erzeugen Sie am Anfang des Dokumentes absatz.tex die folgende Liste:

Heute abend mitbringen:

- 1. Getränke
- 2. Snacks
	- Chips
	- Salzstangen
		- mit Salz
		- mit Sesam
		- ohne alles
- 3. Salat

## Aufgabe 7

Erzeugen Sie am Anfang des Dokumentes absatz.tex die folgende Tabelle:

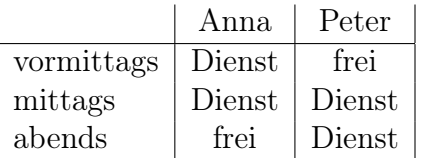

# Downloads (Folien, Übungsblätter)

<https://www.math.uni-bielefeld.de/~frettloe/teach/unix19.html>

## Hinweise zu den Übungen

Die Übungen dienen dem Erlernen von Linux. Es gibt keine Abgabepflicht, es gibt überhaupt keine Abgaben. In der A&D-Klausur am Ende des Semesters werden allerdings Linux-Fragen vorkommen. In den Tutorien wird Gelegenheit gegeben, die Aufgaben des aktuellen Übungsblatts zu bearbeiten. Sie sollten sich am Besten vor dem jeweiligen Tutorium mit den Aufgaben beschäftigen. Darüber hinaus können Sie den Tutoren zu Übungen und Vorlesung Fragen stellen.

## E-Mail-Adressen

Ihre Tutoren haben die folgenden E-Mail-Adressen

(zuzüglich des @techfak.de):

Fiona Hormann fhormann Paul Koch pkoch